## **Aktuelle Hinweise zum Umgang mit der LaFIS-GEOFOTO®App**

 Der Fehler wurde eruiert und ist behoben. Es handelt sich hierbei um einen Fehler im Backend, welcher Fotoaufträge doppelt verschickt hat und somit das Zuordnen der Bilder zum Auftrag verhindert hat.

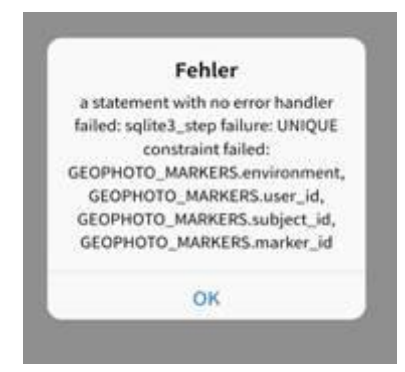

## **•** Beim Hochladen "bricht das Handy zusammen":

Das ist ein Folgefehler zum zuvor genannten Punkt. Nach Behebung sollte dies nicht mehr passieren. Eine weitere Möglichkeit des Abbruchs kann auch eine instabile Internetverbindung sein.

## **Fotos können nicht zugeordnet werden:**

- o In ganz seltenen Fällen können Fotopunkte genau übereinander liegen, weil die GSP-Koordinaten gleich sind. Dann wird nur ein Foto angezeigt und nur das kann dem Fotoauftrag zugeordnet werden. Zur Erfüllung des Fotoauftrags bzw. dass der Auftrag hochgeladen werden kann, sind 4 Fotos bei einer Schlaggröße von bis zu 10 ha ausreichend. Wenn für 4 Fenster 4 Kennarten vorhanden sind und für diese Fenster Fotos hochgeladen werden, ist der Auftrag erfüllt (bei mehr erforderlichen Bestimmungsfenstern entsprechend mehr Fotos). Sollten bei der Erkennung / Auswertung des Auftrags die vorhanden Fotos nicht ausreichen, können Fotos nachgereicht werden\*.
- o **Fotos wurden, als noch keine Aufträge vorlagen, im 3 m - Fence aufgenommen:**

Alle Teilflächen die breiter als 15 m sind, haben von der Grenze nach innen eine 3 m Begrenzung. Fotos die in diesem Abschnitt erstellt worden sind, können dem Auftrag nicht zugeordnet werden. Auch hier gilt der Auftrag dennoch als erledigt, wenn mindestens 4 Fotos hochgeladen werden. Sind die Fotos für die Auswertung nicht ausreichend, können auch in diesen Fällen Fotos nachgereicht werden\*.

o **Aufträge wurden nicht nach Gesamtparzelle sondern nach Teilflächen vergeben:**

Die ÖR5-Kennung wurde bei Altgasstreifen (NC 093) und Schonflächen (NC 886 und NC 887) auch an die Nebennutzungsflächen "gehängt". Somit wurden die Aufträge sowohl an die HNF als auch an die NNF (innerhalb der Gesamtparzelle) vergeben. Wurden die Fenster vom Antragstellenden auf die Gesamtparzelle bezogen gebildet, kann es aufgrund der Lage und dem 3 m - Fence ebenfalls zu Zuordnungsproblemen kommen. Aber auch hier gilt der Auftrag als erledigt, wenn mindestens 4 Fotos bei einer Schlaggröße von bis zu 10 ha (bei größeren

Schlägen entsprechend mehr Fotos) hochgeladen werden. Sind die Fotos für die Auswertung nicht ausreichend, können auch in diesen Fällen Fotos nachgereicht werden\*. Die Fotoaufträge auf den NNF können mit "Foto nicht möglich" deklariert und mit einer vorgegebenen Begründung versehen werden. Anschließend wird der Auftrag ohne Foto übermittelt.

**nachgereicht werden\*** Durch die Verwaltung können auf Anfrage der Antragstellenden im LaFIS "Ergänzungsfotoaufträge" als manuelle Fotoaufträge erzeugt werden. Als Prüfauftrag wird "Geotagged Fotos" übermittelt.

 **Beim Wechsel zwischen der LaFIS-GEOFOTO®App und der Flora Incognita muss man sich in der LaFIS-GEOFOTO®App immer wieder neu anmelden**:

Die Anmeldung, der sogenannte Token, besitzt eine begrenzte Gültigkeit. Um das zu umgehen, kann die LaFIS-GEOFOTO® App im Offline-Modus arbeiten (siehe Videoanleitung "Synchronisation, Aufnahmen erstellen und Arbeiten im Offline-Modus" unter [Foto-App für Agrarförderung \(LaFIS-GEOFOTO\) \(sachsen-anhalt.de](https://mwl.sachsen-anhalt.de/landwirtschaft/landwirtschaft-in-sachsen-anhalt/elektronischer-agrarantrag/lafis-geofoto))) und die App Flora Incognita kann so parallel online genutzt werden. Zum Hochladen der Fotos bzw. beim Wechsel des Betriebes ist wieder in den Online-Modus zu wechseln.

**Die LaFIS-GEOFOTO® App hat keine Zoom-Funktion.**

Um dennoch scharfe Fotos aufzunehmen, ist der Autofokus des Smartphones zu nutzen. Dazu ist das zu fotografierende Objekt (Blüte, Stängel, Blatt oder Pflanze) mittig zu positionieren. Der Abstand zum Objekt ist gerätespezifisch und muss daher vom Nutzer entsprechend ausgetestet werden.

**Auftrag eingereicht / Fotos hochgeladen**:

Das ist erkennbar am Status des Auftrags. Durch die Übertragung, d.h. dem Hochladen der Fotos, wird der Auftrag abgeschlossen und unter dem Status "Eingereicht" dokumentiert.

 **Berater oder Landwirte mit mehreren Betrieben haben Fotos im falschen Betrieb aufgenommen:**

Beim Wechsel der Betriebe wurde der Modus von Offline zu Online nicht vorgenommen, damit wurden Fotos ohne Auftrag im falschen Betrieb aufgenommen und können so nicht den richtigen Aufträgen zugeordnet werden: Sie können die Fotoaufträge in der App mit "Foto nicht möglich" deklarieren und mit einer vorgegebenen Begründung versehen. Anschließend kann der Auftrag ohne Foto übermittelt / hochgeladen werden. Die gemachten Fotos können einzeln in der Fotoansicht der App geöffnet werden und mit Klick in das Foto öffnet sich der FotoEditor / die Galerie des Handys. Hier besteht die Möglichkeit, die Fotos zu speichern (abhängig von den einzelnen Geräten). In den Fällen, in denen der Wechsel der Modi Offline und Online vor der Anmeldung mit einer neuen BNRZD nicht vollzogen wurde und Fotos im falschen Betrieb aufgenommen werden, wird die Übermittlung der Fotos per mail im Ausnahmefall anerkannt. Derzeit wird noch geprüft, ob ein Datenaustausch über externe Server über Links möglich ist. Bei der Übermittlung per mail sollte sich die Anzahl der Fotos auf 1 Foto je Kennart und die erforderliche Anzahl der Kennarten auf der Fläche begrenzen.

 **Verbindung Handy mit PC um Bemerkungen komfortabler zu erfassen (zu große Finger, zu kleine Tastatur):** 

Aufgrund der Vielzahl der Endgeräte und deren unterschiedlichen Betriebssystemen ist die Umsetzung zu komplex, damit auch fehleranfällig und der Aufwand gegenüber dem Nutzen nicht gegeben. Alternativ kann die LaFIS-GEOFOTO®App auch mit Tablets genutzt werden.

## **Hier nochmal der Hinweis aus der E-Mail für die ÖR-5 Antragsteller**:

Jeder Fotoauftrag muss vollständig abgearbeitet werden, d. h. alle Fotos zu diesem Auftrag / zu dieser Fläche müssen zugeordnet sein. Erfolgt vor der kompletten Zuordnung eine Synchronisation oder wird der Auftrag nur halbfertig hochgeladen, ist ein Zuordnen von weiteren Fotos für diese Fläche nicht mehr möglich. Ist ein Fotoauftrag vollständig abgearbeitet, also alle zugehörigen Fotos zum jeweiligen Auftrag zugeordnet, kann dieser Auftrag einzeln über die "Auftragsliste öffnen" und über die Schaltfläche "F oto hoch-

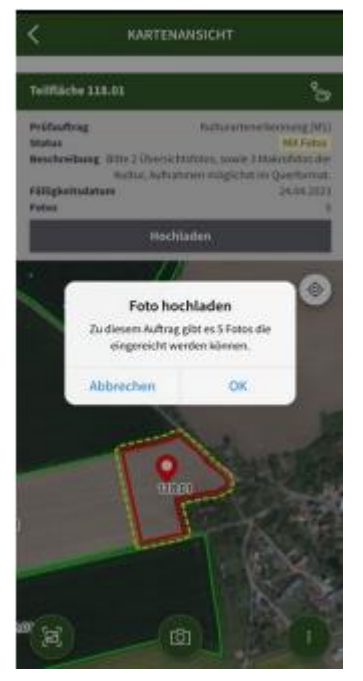

laden" und nach Bestätigung des Hinweises (siehe Bild) ausgeführt werden.